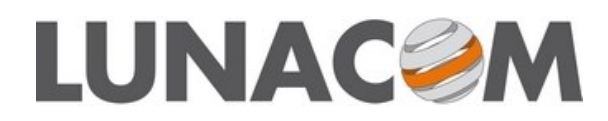

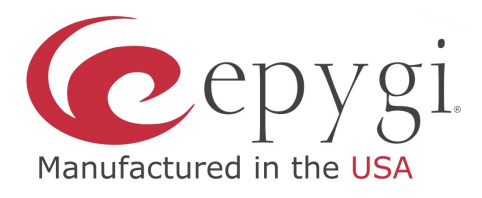

## **Argomento: Configurazione cella DECT Gigaset N510 IP PRO**

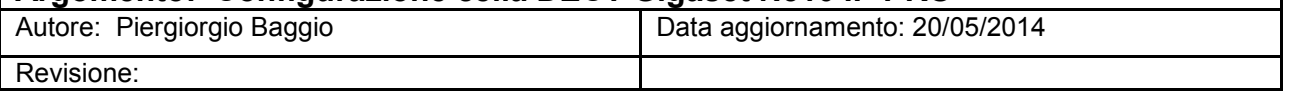

Utilizzo della cella DECT Gigaset N510 IP PRO, cordless Gigaset S510H PRO con PBX Epygi e Rubrica condivisa di rete LDAP QuadroCall Web.

Viene tralasciato ciò che riguarda la configurazione di base (Rete, registrazione dei portatili alla base, etc.)

## **Registrazione del/degli account VoIP**

Si presuppone che siano già state create e configurate una o più *Estensioni* e relative *Linee IP* sul centralino Epygi. Nel caso rimandiamo alla guida specifica per la loro configurazione. Eseguire il login all'interfaccia web della cella N510 IP PRO\*.

Cliccare su Configurazioni (1), poi su Telefono, se non già selezionato su Connessioni (2) e infine sul tasto Modifica (3).

*\*: la base usa DHCP per ottenere un indirizzo IP, che si può leggere nel menù Impostazioni/Sistema/Rete Locale di* 

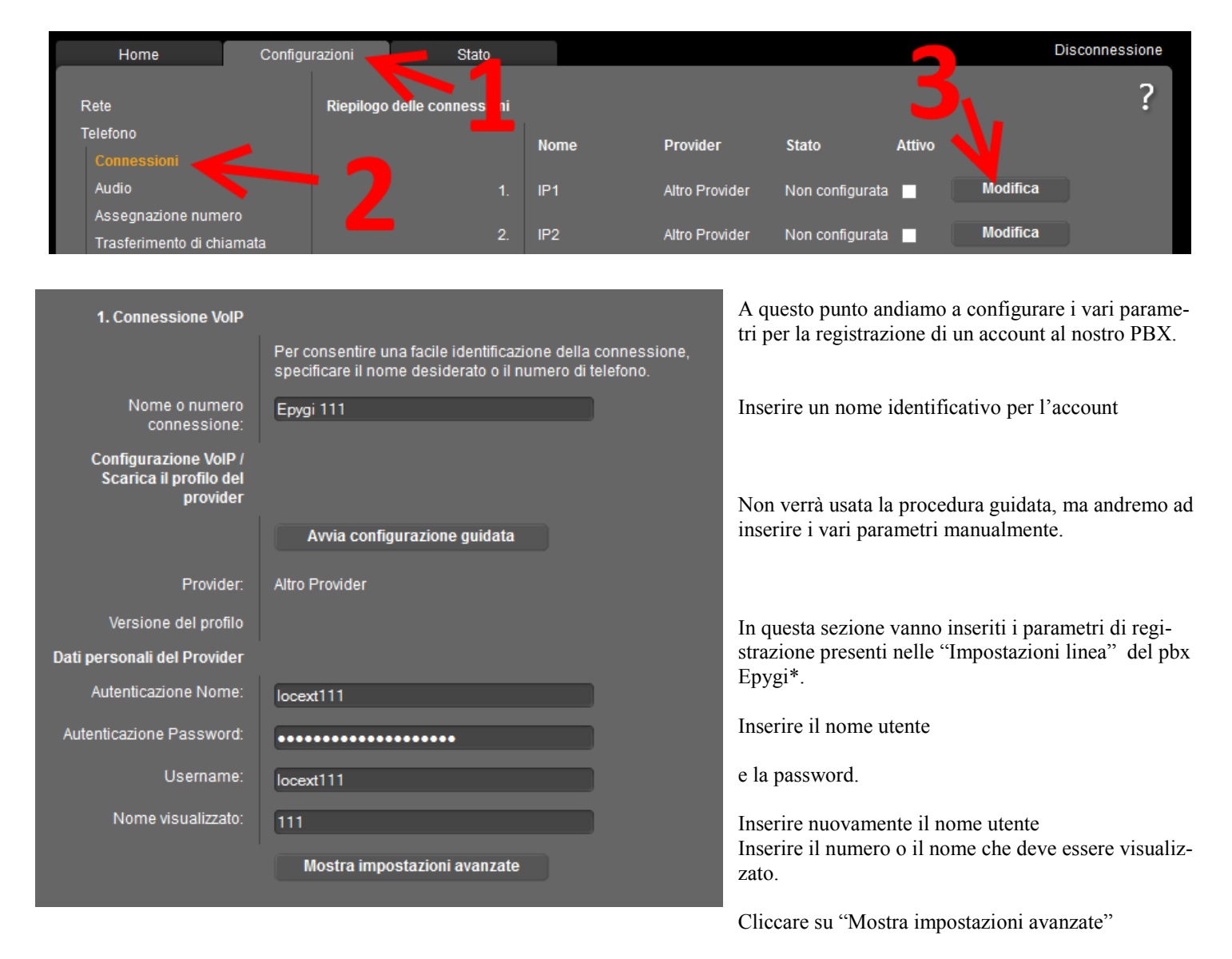

*\*: i dati da inserire si trovano nel menù Telefonia/*

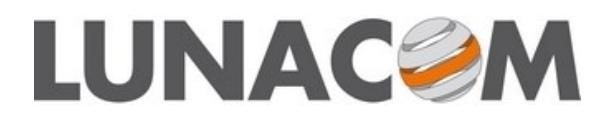

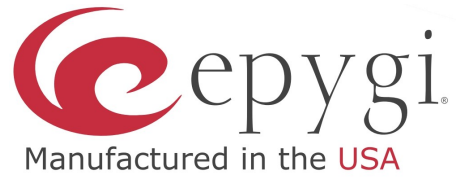

In questa sezione vengono inseriti i dettagli del Server SIP, nel nostro caso del centralino Epygi

Inserire l'indirizzo IP del PBX Epygi sia come dominio, che come proxy e registrar.

Il resto dei parametri possono essere lasciati ai valori standard.

Nella sezione audio possiamo configurare i codec e la loro priorità a seconda delle proprie esigenze.

Ċ

Verificare che sia impostata a No la voce indicata.

Passare alla sezione Assegnazione numero

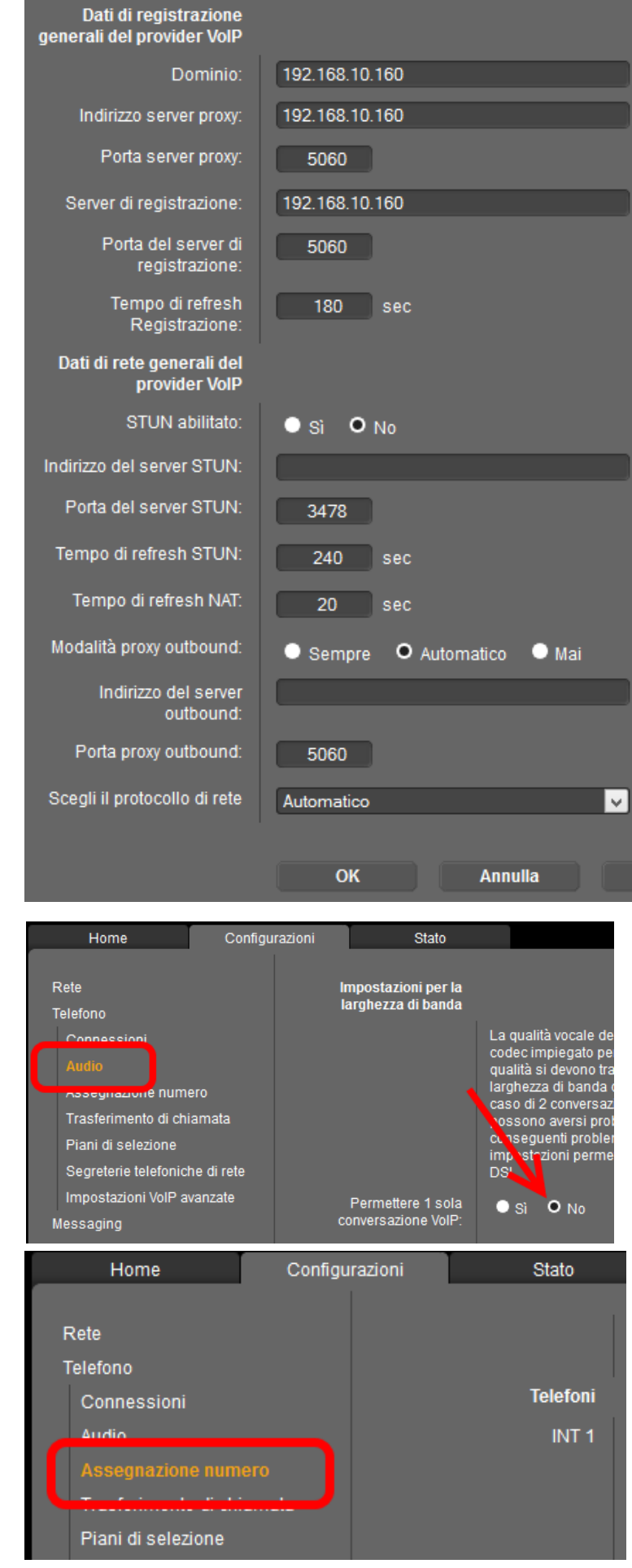

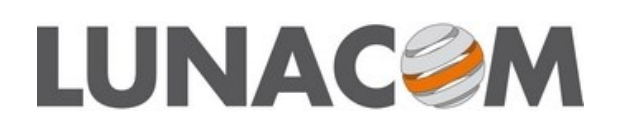

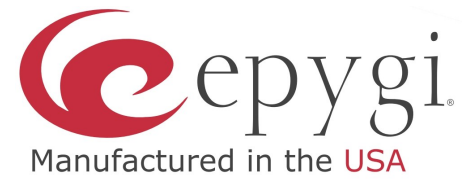

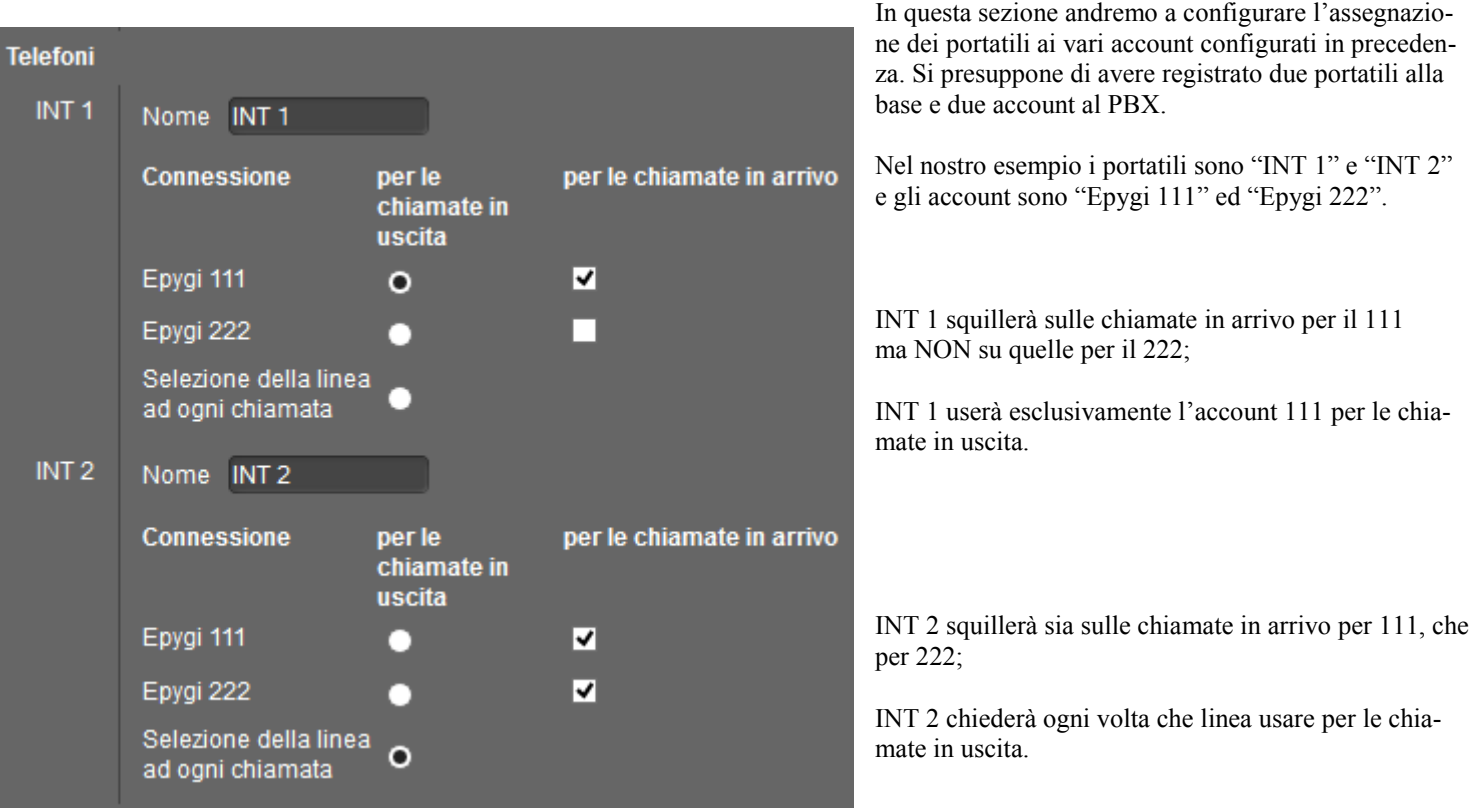

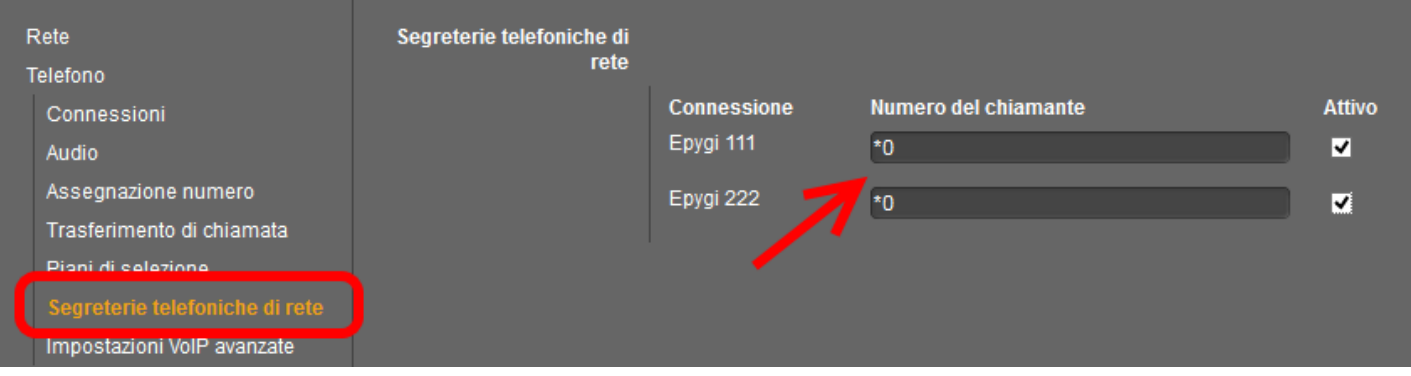

Nella sezione Segreterie telefoniche di rete andremo ad inserire il codice per attivare direttamente la segreteria del pbx Epygi, cioè \*0; in questo modo posso attivare la segreteria (se abilitata nel pbx per l'estensione in oggetto) premendo il tato Messaggi sul portatile.

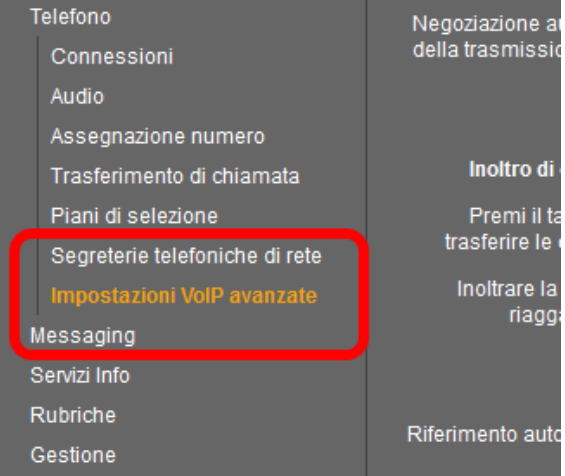

Passo alla sezione Impostazioni Voip avanzate

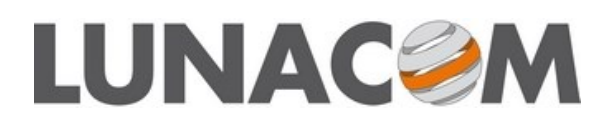

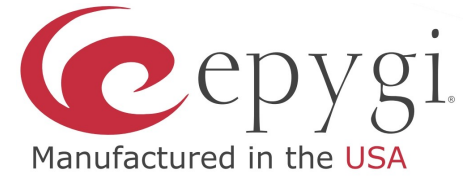

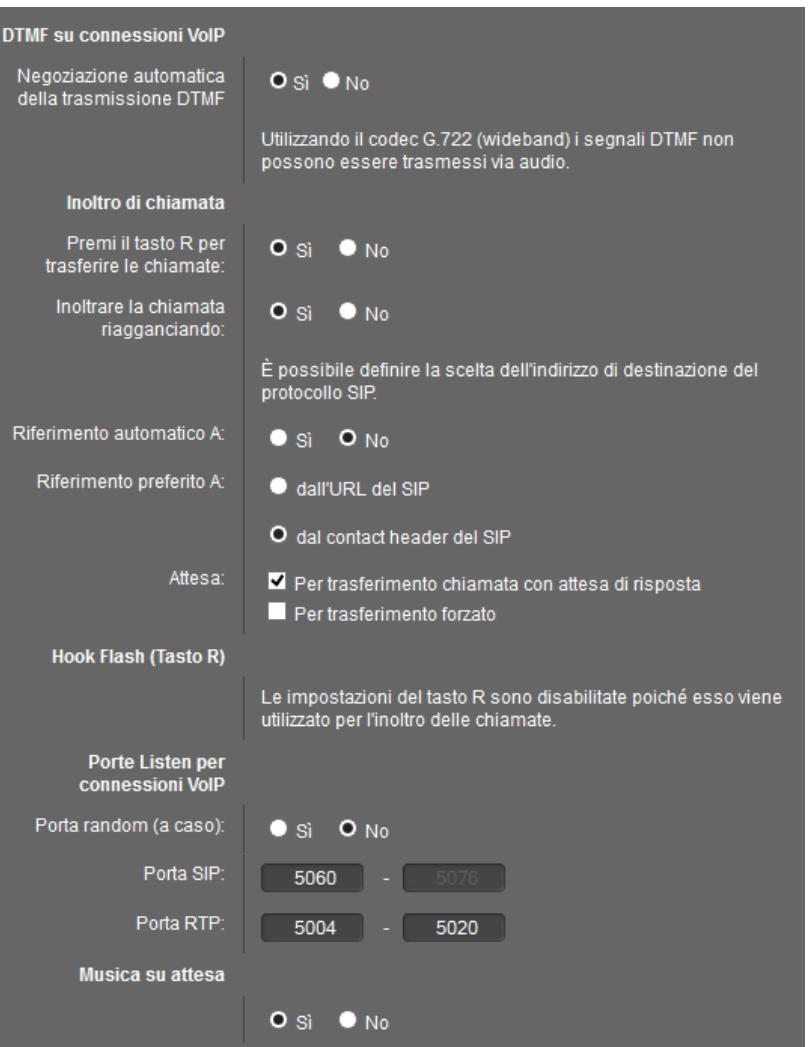

In questa sezione posso configurare alcuni parametri particolari pe il VoIP e per la modalità di utilizzo di alcune funzioni.

Quelli di nostro interesse sono:

Usare il tasto R per iniziare trasferimento

ed abilitare il trasferimento su riaggancio.

Modalità di messa in attesa del chiamate durante il trasferimento.

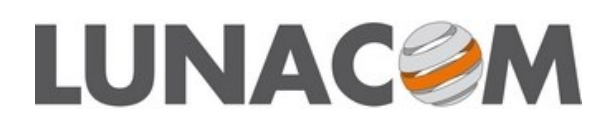

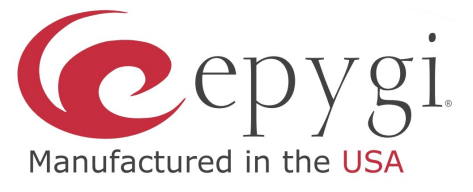

## **Configurazione della rubrica condivisa con server LDAP di QuadroCall Web**

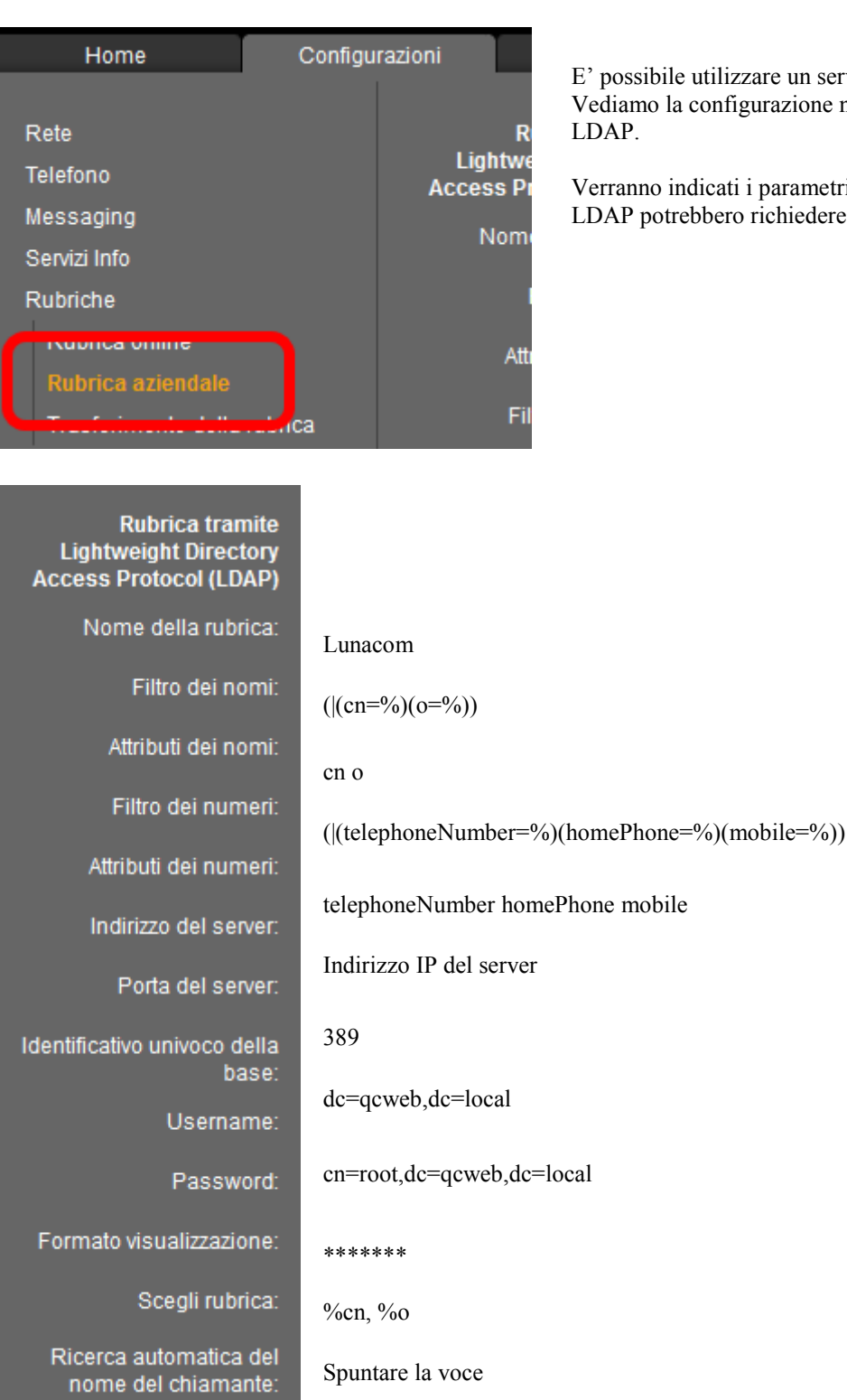

le utilizzare un servizio di rubrica centralizzata LDAP o XML. la configurazione nel caso si utilizzi QuadroCall Web con

indicati i parametri standard di configurazione. Altri server rebbero richiedere parametri differenti.